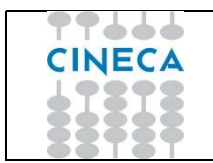

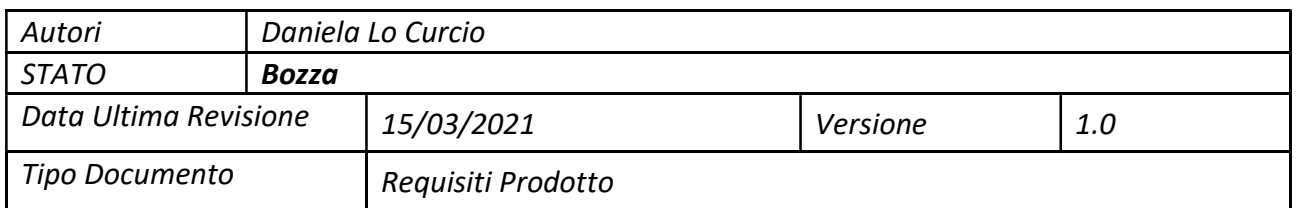

# Requisiti per Soluzione PAGO ATENEI – SERVIZIO POS

## Sommario

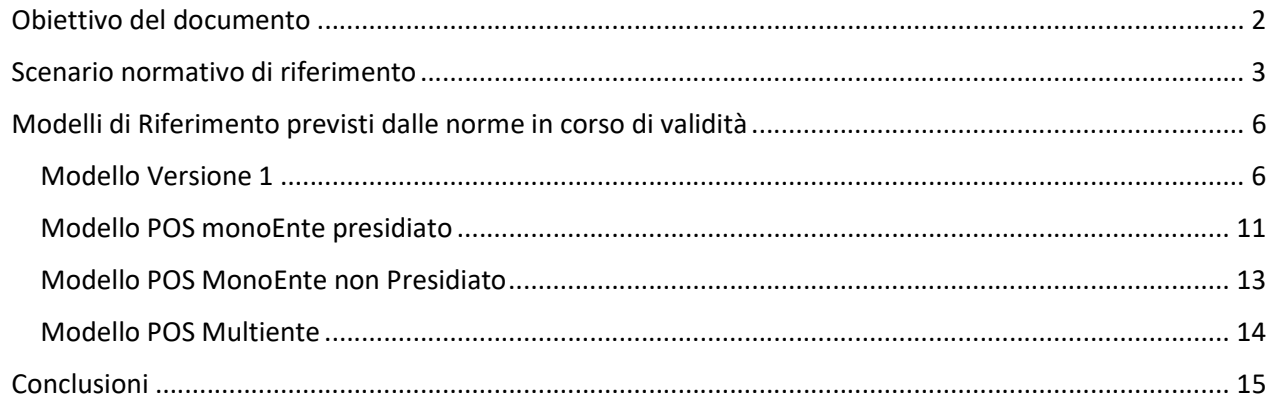

## Obiettivo del documento

Il documento ha come obiettivo un'analisi dei sistemi di pagamento POS PagoPA e l'individuazione dei requisiti necessari per la loro gestione tramite il sistema di gestione pagamenti PagoPA offerto da Cineca con la piattaforma PagoAtenei.

A questo scopo viene descritto lo scenario normativo di riferimento e le possibili soluzioni offerte da Cineca per i modelli di pagamento previsti dalle monografie PAGOPA.

## Scenario normativo di riferimento

L'analisi contenuta nel documento si inquadra nello scenario dei Pagamenti a favore delle Pubbliche Amministrazioni previsto da AGID. Si fa quindi riferimento a tutta la documentazione pubblicata nel sito PAGOPA (https://www.pagopa.gov.it/) in particolare alla pagina https://www.pagopa.gov.it/it/pagopa/documentazione/

Le considerazioni riportate di seguito fanno riferimento alle ultime versioni di documenti pubblicate alla data del 01/01/2021.

Nel 2018 Agid ha pubblicato la monografia:

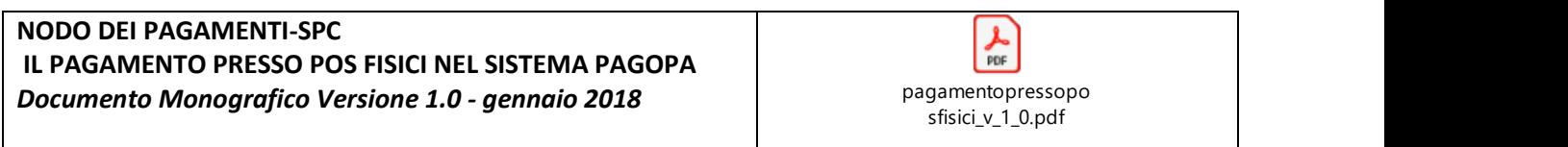

avente l'obiettivo di descrivere una soluzione di validità generale in ambito nazionale che consenta agli Enti Creditori aderenti al sistema pagoPA® di gestire gli incassi provenienti da transazioni effettuate tramite POS fisici, con le stesse regole e modalità degli incassi provenienti dal sistema pagoPA® stesso.

Nel documento si definisce un modello di processo rappresentato secondo il seguente schema:

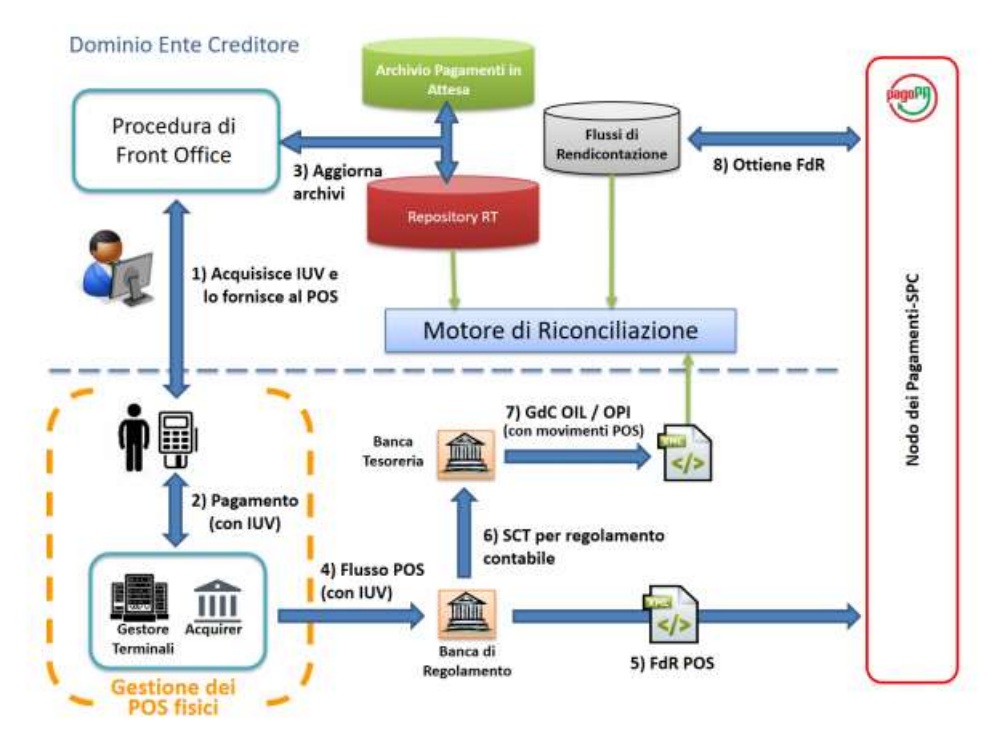

in cui l'Ente creditore attraverso una procedura di frontoffice trasmette al POS (e quindi al gestore POS) una transazione corredata di IUV dopo averla preventivamente caricata (o aggiornata se già esistente) nel Repository dei Pagamenti corredandola delle informazioni necessarie; il POS (tramite il suo gestore) gestisce l'interazione con la Banca di Regolamento che procede a sua volta a gestire l'interazione con la Banca Tesoriera e con il Nodo dei Pagamenti per la trasmissione del Flusso di Rendicontazione.

L'esito della transazione di pagamento ritorna alla procedura di frontoffice dell'Ente Creditore, che si deve occupare di produrre e conservare l'RT e successivamente, tramite motore di riconciliazione di acquisire e gestire correttamente il flusso di rendicontazione inviato dal Nodo dei Pagamenti.

Successivamente, nel giugno 2020 PAGOPA ha pubblicato una nuova versione della monografia con il documento

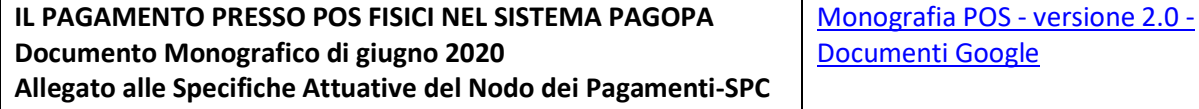

che rivede il modello presentato nella prima versione e inserisce la monografia come parte integrante delle

SANP (Specifiche Attuative del Nodo dei Pagamenti) delineando il sistema di pagamento tramite POS come

….

 un servizio di pagamento, compatibile con le Specifiche Attuative pagoPA, al quale ci si riferirà con il termine generico "POS pagoPA"

….

Il documento delinea degli scenari di pagamento per POS Multiente e POS Monoente e, all'interno dello scendario POS monoente delinea due scenari distinti per postazioni presidiate e postazioni non presidiate.

Per tutta la gestione dei pagamenti rimanda alle SANP e rende deprecato e non più utilizzabile il documento in versione 1.0, esplicitando che:

…

Gli EC ed i relativi PSP che hanno realizzato soluzioni secondo tali specifiche dovranno adeguare i propri sistemi, rendendo i pagamenti conformi alla presente monografia e alle Specifiche Attuative, al più tardi entro il 30 giugno 2021.

In questa Monografia viene inoltre riportato l'Obbligo per le PA :

Per quanto riguarda specificamente le Pubbliche Amministrazioni trova applicazione l'art. 65, comma 2, D.Lgs n. 217/2017, che stabilisce, senza eccezioni e in via esclusiva, l'obbligo di utilizzare il sistema pagoPA per ogni pagamento effettuato in favore delle pubbliche amministrazioni, fatte salve solo le fattispecie espressamente previste al paragrafo 5 delle Linee guida

Il paragrafo 5 delle «Linee guida per l'effettuazione dei pagamenti a favore delle pubbliche amministrazioni e dei gestori di pubblici servizi» pubblicato in Gazzetta Ufficiale del 03/07/2018 riporta

….

5. Strumenti di pagamento.

 Per effettuare i pagamenti elettronici possono essere utilizzati gli strumenti di pagamento messi a disposizione dai prestatori di servizi di pagamento, connessi con la piattaforma tecnologica di cui al paragrafo 8.3, quali: il bonifico, il bollettino postale, le carte di credito o di debito e ogni altro servizio di pagamento che, adeguatamente integrato con la piattaforma tecnologica, risulti rispettoso delle presenti Linee guida e dei relativi allegati tecnici, nonche' di ogni ulteriore documento pubblicato dall'AgID per il Nodo dei pagamenti-SPC.

 In merito, si precisa che, in considerazione dell'art. 65, comma 2, del decreto legislativo 13 dicembre 2017, n. 217, i prestatori di servizi di pagamento, non possono erogare nei confronti dei soggetti obbligati ad aderire al Sistema pagoPA, servizi di pagamento non integrati con il sistema stesso, ad eccezione degli specifici

strumenti di pagamento elencati alle lettere a), b), c) e d) che seguono.

 Di conseguenza, ove un soggetto obbligato ad aderire al sistema abbia una specifica esigenza in materia di pagamenti, in via preliminare, dovra' valutare se tale esigenza possa o meno essere soddisfatta attraverso i servizi di pagamento erogabili in via integrata con il Sistema pagoPA e, solo in caso negativo, potra'

richiedere e ottenere dai PSP l'erogazione di uno strumento di pagamento in modalita' non integrata con pagoPA.

 Al fine di consentire all'utilizzatore finale di avere a disposizione tutti gli strumenti di pagamento, incluso il servizio di bollettino postale, ogni ente creditore, ove abbia in essere un rapporto di conto corrente postale, ne censisce l'IBAN sul Sistema pagoPA, unitamente al conto corrente di tesoreria o di cassa.

 Per lo stesso fine, resta ferma la facolta' per ogni ente creditore di instaurare un rapporto di conto corrente postale, anche in seguito all'adesione al Sistema pagoPA.

 Ogni ente creditore, ove abbia in essere altri rapporti di conto corrente bancario o postale, potra' censirne i relativi IBAN sul Nodo

dei pagamenti-SPC.

 Al fine di consentire l'utilizzo di altri strumenti di pagamento elettronico disponibili, il Sistema pagoPA favorisce l'interconnessione con gli schemi, anche internazionali, di carte di pagamento come definite ai sensi dell'art. 2, punti 33), 34) e 35) del regolamento UE 2015/751 del Parlamento europeo e del Consiglio del 29 aprile 2015 relativo alle commissioni interbancarie sulle operazioni di pagamento basate su carta. Pertanto, il Sistema pagoPA rappresenta il sistema nazionale dei pagamenti elettronici in favore delle pubbliche amministrazioni e degli altri soggetti tenuti per legge all'adesione, al quale gli enti creditori possono affiancare esclusivamente i seguenti metodi di pagamento:

a) «Delega unica F24» (c.d. modello F24) fino alla sua integrazione con il Sistema pagoPA;

b) Sepa Direct Debit (SDD) fino alla sua integrazione con il Sistema pagoPA;

 c) eventuali altri servizi di pagamento non ancora integrati con il Sistema pagoPA e che non risultino sostituibili con quelli erogati tramite pagoPA poiche' una specifica previsione di legge ne impone la messa a disposizione dell'utenza per l'esecuzione del pagamento;

d) per cassa, presso il soggetto che per tale ente svolge il servizio di tesoreria o di cassa.

 Per il conseguimento degli obiettivi di razionalizzazione e contenimento della spesa pubblica gli enti creditori hanno l'obbligo di dismettere ogni altra modalita' di pagamento elettronico non interconnessa al Sistema pagoPA, fatto salvo quanto precisato al capoverso che precede.

 Inoltre, si precisa che per evitare che gli utenti possano eseguire dei bonifici non integrato con il Sistema pagoPA, e' fatto divieto ai soggetti tenuti per legge all'adesione a pagoPA di pubblicare in qualsiasi modo l'IBAN di accredito.

 Resta pero' fermo che, laddove un utente, pero', avendo in proprio memoria di tale IBAN, esegua un bonifico extra pagoPA, tale pagamento andra' comunque gestito dall'ente creditore quale singola eccezione, con l'auspicio che tali eccezioni siano sempre di numero inferiore nel tempo.

## Modelli di Riferimento previsti dalle norme in corso di validità

A fronte delle due monografie co-esistenti fino al 30 giugno 2021 i modelli di funzionamento del POS possono essere

- 1) Modello previsto dalla monografia versione1.0 (da qui in avanti Modello versione 1)
- 2) POS monoEnte presidiato
- 3) POS monoEnte non presidiato
- 4) POS multiente

Dal 01 luglio 2021 gli unici modelli utilizzabili dovrebbero essere il 2, 3 e 4 previsti dalla Monografia versione 2.0 di giugno 2020 (salvo proroghe o ulteriori disposizioni).

#### Modello Versione 1

In questo Modello si prevedono solo POS presidiati.

Il processo di pagamento si svolge seguendo questi passaggi:

- 1) Il primo Attore è un operatore dell'Ente Creditore che nel momento in cui vuole generare una posizione debitoria pagabile tramite POS deve procedere al caricamento della Posizione nel repository dei Pagamenti dell'Ente Creditore tramite la procedura di FrontOffice da lui utilizzata dettagliandone tutti gli elementi caratterizzanti (quali gli estremi del debitore, l'importo, la tassonomia della posizione, il tipo di tributo, la causale, ecc..) .
- 2) Successivamente al caricamento della Posizione e conseguente generazione dello IUV la posizione corredata di:
	- a. Importo
	- b. Codice fiscale
	- c. IUV

-

dovrà essere trasmessa al POS il cui gestore predisporrà quanto necessario per il pagamento (abilitazione al pagamento).

- 3) Ora il debitore potrà procedere al pagamento tramite inserimento della carta e del PIN.
- 4) Il perfezionamento del pagamento causerà l'immissione delle informazioni nel circuito bancario e saranno attivate le operazioni tra la Banca di regolamento e quella di tesoreria (se differenti) .
- 5) Per ogni pagamento effettuato tramite POS la Banca di Regolamento dovrà predisporre il flusso di rendicontazione e inviare al Nodo dei Pagamenti. Il flusso dovrà contenere:
	- a. il codice IUV nel dato identificativoUnivocoVersamento;
	- b. il riferimento fornito dal POS a seguito del pagamento (c.d. transaction id) nel dato identificativoUnivocoRiscossione. Qualora il POS non fornisca questa informazione di ritorno, il dato deve contenere il codice IUV assegnato alla transazione;
	- c. il valore 9 nell'elemento codiceEsitoSingoloPagamento (Pagamento eseguito in assenza di RPT).
- 6) A pagamento eseguito il POS restituirà il controllo all'operatore dell'Ente creditore e sarà in carico a lui l'aggiornamento dello stato della posizione debitoria, e la predisposizione di una Ricevuta Telematica<sup>1</sup> da conservare nel Repository delle Ricevute Telematiche e la produzione della quietanza di Pagamento da consegnare al debitore.

Nel caso in cui il pagamento vada a buon fine, l'Ente Creditore deve indicare nella RT:

<sup>&</sup>lt;sup>1</sup> Per poter correttamente comporre la RT, l'Ente Creditore deve preventivamente richiedere alla Banca di Regolamento i dati da inserire nella struttura istitutoAttestante, in particolare le informazioni relative all'elemento identificativoUnivocoAttestante, dati che dovranno coincidere con quanto la Banca di Regolamento indicherà nel Flusso di Rendicontazione di cui al passo 5.

- a. il riferimento alla transazione del proprio sistema di "Front Office" in entrambe gli elementi identificativoMessaggioRicevuta e riferimentoMessaggioRichiesta;
- b. il riferimento temporale della transazione del proprio sistema di "Front Office" in entrambe gli elementi dataOraMessaggioRicevuta e riferimentoDataRichiesta;
- c. il corretto completamento della transazione nel dato codiceEsitoPagamento della struttura datiPagamento e nel dato singoloImportoPagato della struttura datiSingoloPagamento d. indicare nel dato identificativoUnivocoRiscossione della struttura datiSingoloPagamento il riferimento fornito dal POS a seguito del pagamento (c.d. transaction id). Qualora il POS non fornisca questa informazione di ritorno, il dato deve contenere il codice IUV assegnato alla transazione (identificativoUnivocoVersamento della struttura datiPagamento).
- 7) L'ente creditore potrà scaricare i Flussi di Rendicontazione relativi ai POS insieme agli altri flussi resi disponibili da PagoPA

Il Processo di pagamento<sup>2</sup> sarebbe quindi rappresentato dal seguente schema

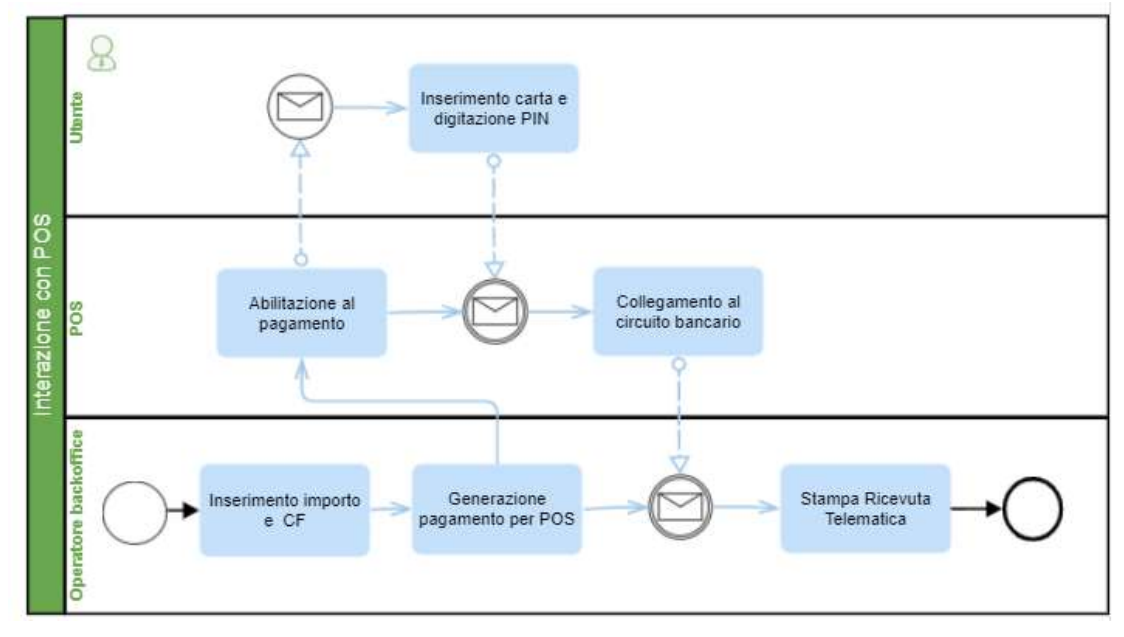

#### Soluzione Cineca per integrazione con POS NEXI

La gestione dei pagamenti tramite POS verrà esposta all'interno delle funzionalità del Portale dei Pagamenti. In particolare il portale espone due distinte interfacce: il Backoffice che prevede un accesso autenticato e profilato a operatori dell'Ateneo e il frontend che permette un accesso libero per l'inserimento di pagamenti spontaneamente decisi o per il pagamento di posizioni precaricate.

Il rilascio della funzione di gestione dei Modelli di Pagamento ha introdotto la possibilità di generare delle pagine di inserimento pagamenti spontanei "facilitate" e guidate.

L'attivazione del pulsante per il pagamento tramite POS, che causerà la serie di eventi necessari a stabilire la comunicazione con il dispositivo, sarà una delle proprietà attivate per la configurazione degli attributi del modello. Questa soluzione porta come vantaggio la possibilità di gestire l'interazione con POS anche per utenti che non siano abilitati all'accesso al Backoffice (per es. il personale alla cassa dei punti vendita del merchandising).

-

<sup>2</sup> Al netto della rendicontazione che rientra nei processi standard PAGOPA

Il primo (e di conseguenza più utilizzato) fornitore che supporta questa modalità è Nexi; quanto analizzato a seguire fa quindi riferimento ai servizi di integrazioni messi a disposizione da questa azienda.

Prerequisiti dettati dalla soluzione Nexi che devono essere verificati per poter usufruire delle pagine per il pagamento tramite POS sono:

- Il POS Ethernet Ingenico viene pilotato utilizzando una componente installata dinamicamente sulla macchina dell'utente.
- la comunicazione verso il POS avviene utilizzando la connessione LAN del PC: è necessario che PC e POS siano connessi alla medesima LAN.

Da Luglio 2021 lo scenario verrà adattato in uno di quelli previsti dalla Monografia 2.0 e adattato alle nuove richieste di PAGOPA, senza richiedere adattamenti ai software già integrati.

Gli adattamenti delle funzionalità del portale dei pagamenti sono quelli esposti di seguito.

#### Funzionalità Backoffice

Dalla funzione di caricamento Pagamento, se risulta configurato un POS e se si utilizza un modello opportuno (che abiliti i pulsanti POS), sulla toolbar comparirà un pulsante di pagamento tramite POS. Il pulsante si abiliterà al termine dell'inserimento dei campi obbligatori e in funzione dello stato della transazione di pagamento come esposto dalla tabella al successivo punto 1.

Durante la transazione di pagamento con POS si attiverà una finestra di dialogo che espone un semaforo con colori differenti e un messaggio (nella lingua di navigazione impostata) che indicherà lo stato della connessione e dell'operazione di pagamento. Il semaforo cambierà colore e messaggio in funzione degli eventi sincroni e asincroni ricevuti dal POS come previsto dalla tabella al p.to 3. La finestra di dialogo si potrà chiudere quando il semaforo è in posizione Rossa o Verde.

Alla pressione del tasto di pagamento con POS si scateneranno i seguenti eventi

1) Attivazione della connessione;

Inizializzazione e gestione del semaforo di avanzamento in base agli eventi ricevuti secondo la seguente tabella

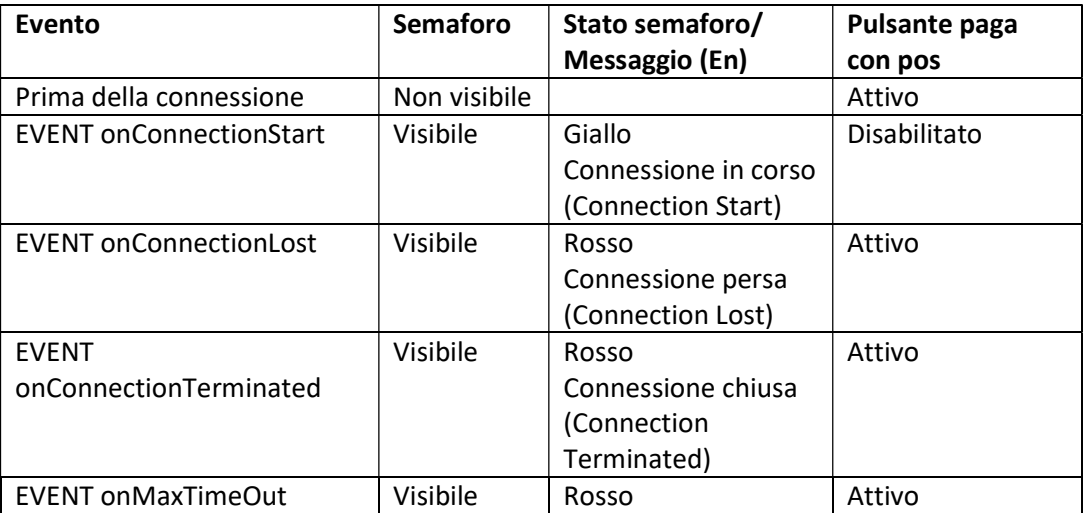

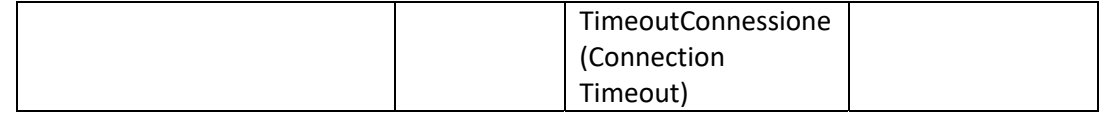

- 2) A connessione stabilita verrà tracciata negli archivi la transazione e generata e inviata al POS l'  $RPT<sup>3</sup>$ ;
- 3) Alla ricezione dei messaggi Asincroni di aggiornamento dello stato della transazione i comportamenti saranno quelli esposti dalla tabella seguente

| <b>Stato</b>              | Code           | <b>Semaforo</b>  |    | <b>Operazioni Portale</b>        |
|---------------------------|----------------|------------------|----|----------------------------------|
|                           |                | <b>Messaggio</b> |    |                                  |
|                           |                | (EN)             |    |                                  |
| TRANSTS_CREATED           | 0              | Giallo           |    |                                  |
|                           |                | Transazione      |    |                                  |
|                           |                | in corso         |    |                                  |
|                           |                | (Transation      |    |                                  |
|                           |                | in Progress)     |    |                                  |
| TRANSTS_PAYMSG_STARTED    | 3              | Giallo           |    |                                  |
|                           |                | Transazione      |    |                                  |
|                           |                | in corso         |    |                                  |
|                           |                | (Transation      |    |                                  |
|                           |                | in Progress)     |    |                                  |
| TRANSTS_PAYMENT_SENTTOPOS | 4              | Giallo           |    |                                  |
|                           |                | Transazione      |    |                                  |
|                           |                | in corso         |    |                                  |
|                           |                | (Transation      |    |                                  |
|                           |                | in Progress)     |    |                                  |
| TRANSTS_PAYMENT_SUCCESS   | 5              | Verde            | 1) | Registrazione esito transazione  |
|                           |                | Pagamento        |    | Pagamento_eseguito).             |
|                           |                | Eseguito         |    |                                  |
|                           |                | (Payment         |    |                                  |
|                           |                | Success)         |    |                                  |
| TRANSTS_PAYMENT_FAILED    | 6              | Rosso            | 1) | Chiusura della transazione       |
|                           |                | Pagamento        |    | precedente con esito             |
|                           |                | Fallito          |    | PAGAMENTO_NON_ESEGUITO           |
|                           |                | (Payment         | 2) | Riattivazione del pulsante per   |
|                           |                | failed)          |    | l'invio a POS                    |
|                           |                |                  | 3) | Pulsante nuovo Versamento Attivo |
| TRANSTS_PAYMENT_TIMEDOUT  | $\overline{7}$ | Rosso            | 1) | Chiusura della transazione       |
|                           |                | Timeout          |    | precedente con esito             |
|                           |                | Transazione      |    | PAGAMENTO_NON_ESEGUITO           |
|                           |                | (Transation      | 2) | Riattivazione del pulsante per   |
|                           |                | TIMEOUT)         |    | l'invio a POS                    |
|                           |                |                  | 3) | Pulsante nuovo Versamento Attivo |
| TRANSTS_PAYMENT_ALARM     | 8              | Rosso            | 1) | Chiusura della transazione       |
|                           |                | Errore           |    | precedente con esito             |
|                           |                | Pagamento        |    | PAGAMENTO_NON_ESEGUITO           |
|                           |                | (Payment         | 2) | Riattivazione del pulsante per   |
|                           |                | Error)           |    | l'invio a POS                    |

<sup>&</sup>lt;sup>3</sup> TipoVersamento = PO, CCP= id\_transazione pos, gli altri valori come da tracciati standard e da dati compilati nell'interfaccia de portale.

-

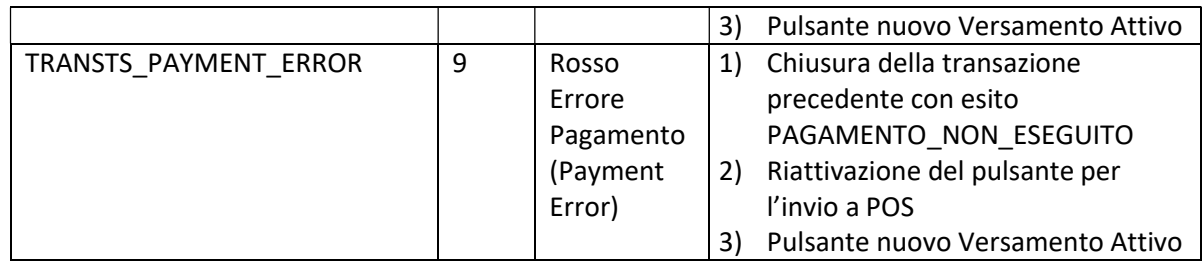

4) Al termine della transazione si genererà l'RT a partire dal messaggio ricevuto dal POS e si permetterà di produrre la stampa della quietanza di pagamento e la gestione di un nuovo pagamento POS

#### Funzionalità Frontend

Tramite l'url di pagamento spontaneo guidato da modelli con abilitata la gestione POS l'inserimento potenzialmente potrebbe avvenire anche da funzionalità frontend. Al caricamento della pagina la funzione si abiliterebbe se disponibile un collegamento POS al PC.

Dopo valutazione degli impatti sulla sicurezza si potrà decidere se rendere possibile anche questa possibilità.

## Modello POS monoEnte presidiato

In questo Modello, previsto dalla versione 2.0 della monografia, si prevede un POS monoEnte installato presso i locali dell'Ente Creditore e presidiato da personale. L'Utente dovrà pagare attraverso una postazione presidiata da un operatore dell'Ente Creditore. In questo caso, il pagamento avviene tramite il servizio POS pagoPA messo a disposizione esclusivamente dal PSP contrattualizzato dallo stesso Ente Creditore che eroga i servizi "allo sportello". Di fatto il pagamento rientra nei modelli di pagamento attivati presso PSP e ci si trova in una situazione assimilabile alla presenza di uno sportello del PSP (il POS) presso l'Ente Creditore. Tutto il colloquio tecnico avverrà attraverso la piattaforma pagoPA

IL Processo di Pagamento si svolge secondo i seguenti step che sono tipici del modello di pagamento PagoPA Attivato presso PSP (Modello 3)

- 1) Il primo Attore è un operatore dell'Ente Creditore che nel momento in cui vuole generare una posizione debitoria pagabile tramite POS deve procedere al caricamento della Posizione nel repository dei Pagamenti dell'Ente Creditore tramite la procedura di FrontOffice da lui utilizzata dettagliandone tutti gli elementi caratterizzanti (quali gli estremi del debitore, l'importo, la tassonomia della posizione, il tipo di tributo, la causale, ecc..) .
- 2) Viene realizzato un collegamento (scambio importo) con il terminale POS
- 3) vengono eseguite le seguenti due transazioni:
	- a. Il terminale POS acquisisce i dati carta e viene eseguita la transazione finanziaria
	- b. Il PSP interagisce con l'Ente Creditore secondo i paradigmi previsti da PAGOPA per portare a termine la transazione in modello 3.
- 4) L'Ente Creditore riceve la Ricevuta Telematica Attestante il pagamento presso PSP
- 5) L'Ente Creditore può scaricare i Flussi di Rendicontazione contenenti anche i dati relativi alle transazioni con POS PagoPA

Il processo di pagamento è rappresentato dal diagramma seguente

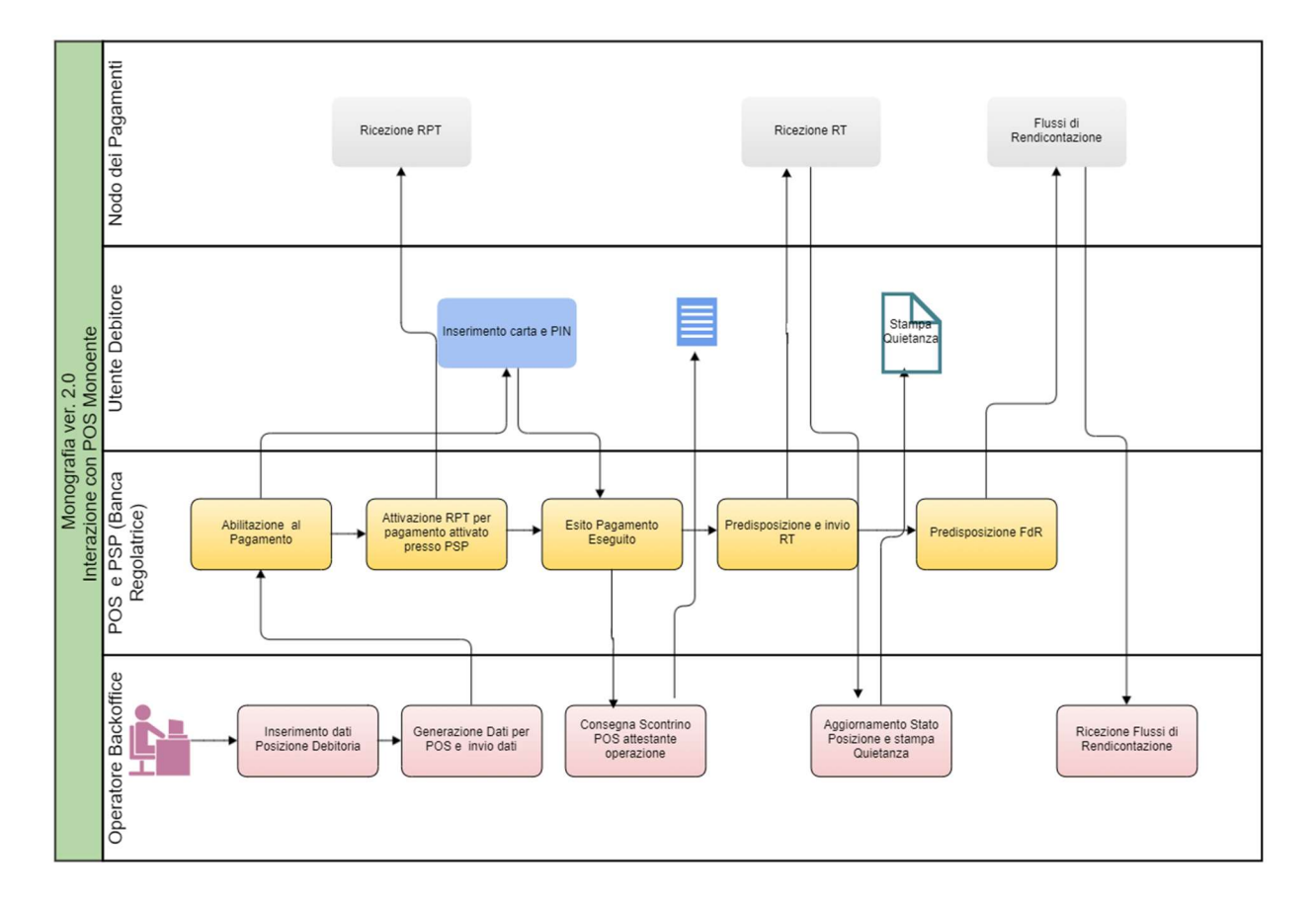

#### Soluzione Cineca

Come per il modello 1 la soluzione proposta da Cineca è l'attivazione dei pulsanti che permettono l'interazione con i terminali POS tramite funzionalità di inserimento versamenti guidato da modello di pagamento.

L'operazione sarà eseguibile così da funzionalità di backoffice ed eventualmente di frontend (solo tramite rimando a url contenenti l'indicazione del modello).

Il Workflow di pagamento sarà lo stesso previsto dal modello 1 con le sole eccezioni riguardanti la visualizzazione del semaforo (che è vincolata all'esistenza di apposite funzioni di invio eventi e stati) e alla funzionalità di ricezione RT. Se viene confermato che l'RT deve essere ricevuta tramite Nodo dei Pagamenti potrebbe non essere disponibile al momento del termine della transazione POS: in questo caso non sarà possibile automaticamente la stampa della quietanza e chiudere la transazione contestualmente alla ricezione dello stato conclusivo dal POS.

L'analisi dell'interazione è da definire in funzione dei fornitori di POS abilitati PaogPA secondo questo modello. Attualmente l'unico fornitore censito da Cineca è Banca Popolare di Sondrio per la cui implementazione non si dispone ancora di materiale illustrativo.

#### Modello POS MonoEnte non Presidiato

In questo caso il pagamento avviene tramite macchine riscuotitrici automatiche (non Presidiate) a fronte della lettura di un avviso di pagamento.

Il processo di pagamento è rappresentato dal seguente schema.

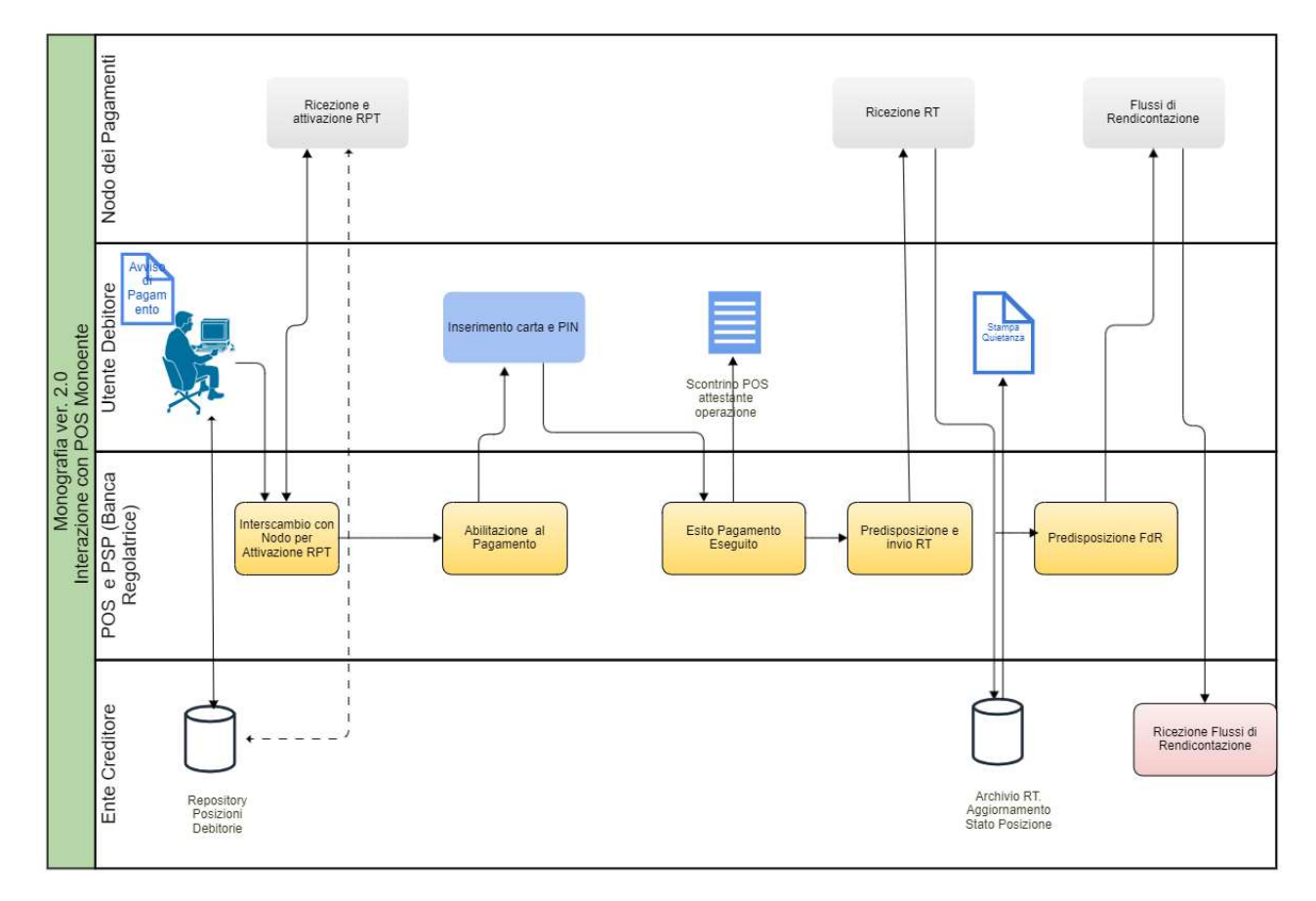

#### Soluzione Cineca

Il funzionamento è fortemente influenzato alla tipologia di postazioni eventualmente disponibili presso l'ateneo: in prima istanza non si gestirà il modello e la casistica verrà gestita solo in caso di richieste specifiche.

### Modello POS Multiente

In questo Modello, previsto dalla versione 2.0 della monografia, si prevede un POS Multiente. L'Utente è già in possesso di un avviso Pagamento e lo potrà pagare su sportelli (presidiati o no) con POS. Per Esempio in postazioni presidiate in esercizi commerciali convenzionati dal PSP o sotto il suo diretto controllo e responsabilità (ad es. Farmacie, tabaccherie, Agenzie pratiche auto, ecc); o su postazioni non presidiate in luoghi privati o comunque non riferibili a un determinato EC, come "sale d'attesa" delle stazioni, i centri commerciali. Il processo di pagamento rientra nei modelli di pagamento attivati presso PSP. Tutto il colloquio tecnico con l'Ente Creditore avverrà attraverso la piattaforma pagoPA.

IL Processo di Pagamento si svolge secondo i seguenti step che sono tipici del modello di pagamento PagoPA Attivato presso PSP (Modello 3)

- 1) Il primo Attore è un cittadino in possesso di un Avviso di Pagamento.
- 2) IL POS tramite la Banca Erogatrice interagirà con il Nodo dei Pagamenti per l'attivazione della RPT (con eventuale interrogazione dell'Ente Creditore per la conferma dell'esistenza della Posizione laddove previsto)
- 3) vengono eseguite le seguenti due transazioni:
	- a. Il terminale POS acquisisce i dati carta e viene eseguita la transazione finanziaria
	- b. Il PSP interagisce con l'Ente Creditore secondo i paradigmi previsti da PAGOPA per portare a termine la transazione in modello 3.
- 4) L'Ente Creditore riceve la Ricevuta Telematica Attestante il pagamento presso PSP
- 5) L'Ente Creditore può scaricare i Flussi di Rendicontazione contenenti anche i dati relativi alle transazioni con POS PagoPA

Il processo di pagamento è rappresentato dal diagramma seguente

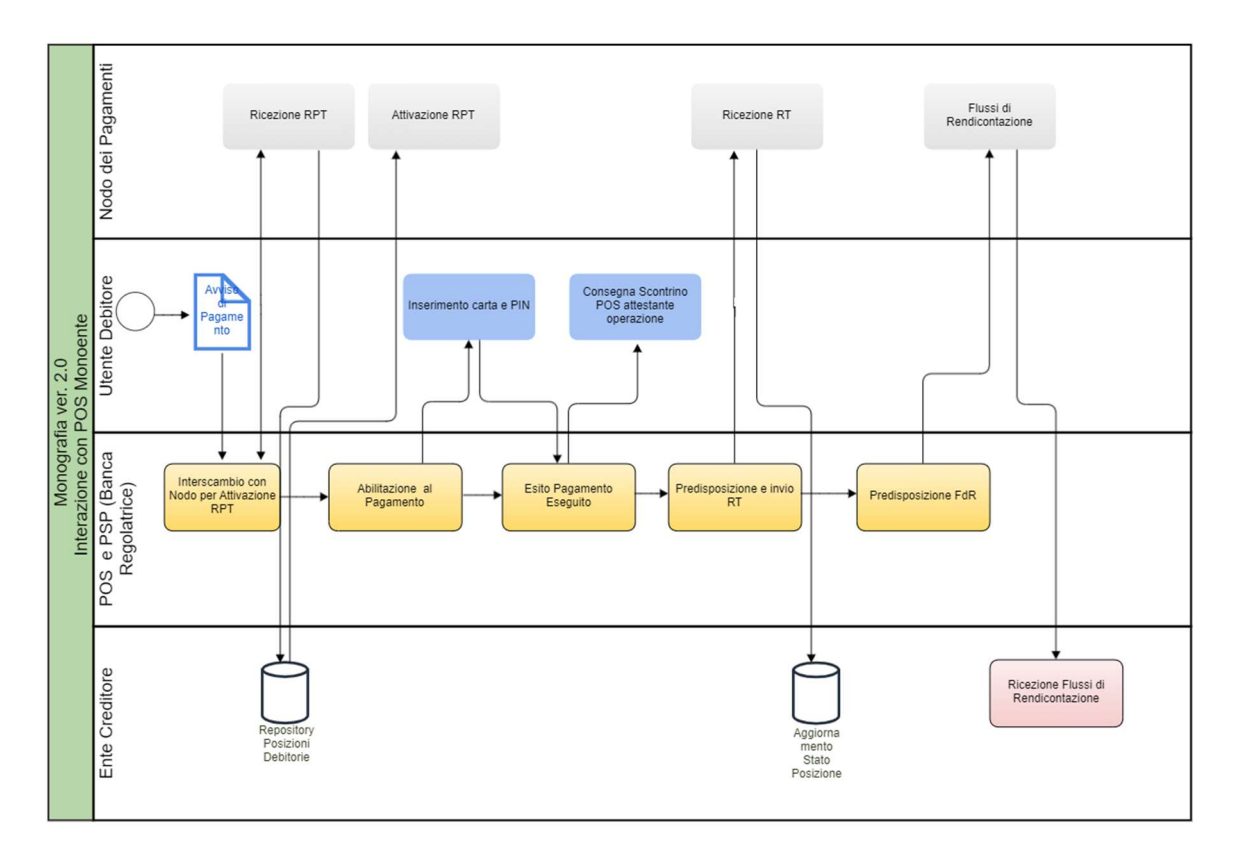

#### Soluzione Cineca

Non si prevede di supportare il modello di pagamento.

## Conclusioni

Vista la diffusione dei sistemi di pagamento POS Nexi, nonostante il sistema non sia conforme con quanto richiesto a regime da PAGOPA, Cineca ritiene di poter iniziare a sviluppare un'integrazione con questi POS data la rassicurazione ottenuta da Nexi che dichiara che il sistema sarà reso compatibile entro le scadenze previste da PAGOPA senza richiedere alcun adeguamento ai software già interfacciati.

A tal scopo è già iniziata la fase di approfondimento del materiale tecnico prodotto e consegnato da NEXI.

Verrà gestita anche una seconda integrazione che verosimilmente potrebbe essere Banca Popolare di Sondrio o altro fornitore identificato dai consorziati.

L'integrazione sarà resa disponibile come parte integrante della piattaforma PagoAtenei tramite il modulo Portale dei Pagamenti.